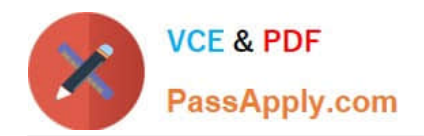

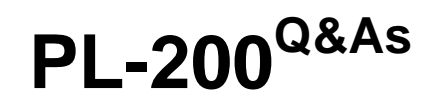

Microsoft Power Platform Functional Consultant

# **Pass Microsoft PL-200 Exam with 100% Guarantee**

Free Download Real Questions & Answers **PDF** and **VCE** file from:

**https://www.passapply.com/pl-200.html**

100% Passing Guarantee 100% Money Back Assurance

Following Questions and Answers are all new published by Microsoft Official Exam Center

**C** Instant Download After Purchase

**83 100% Money Back Guarantee** 

365 Days Free Update

800,000+ Satisfied Customers

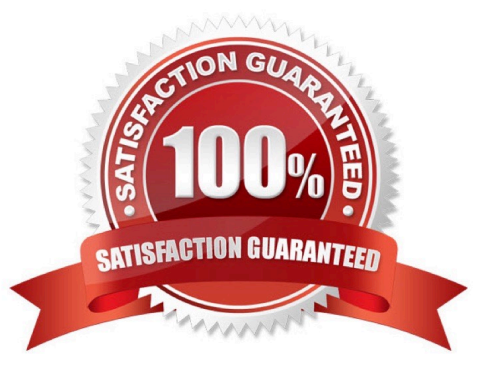

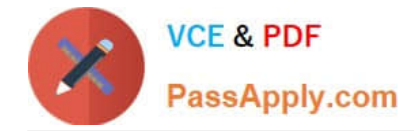

#### **QUESTION 1**

A customer tracks events by using a custom entity.

The custom entity includes a custom field for the venue of the events. The customer must be able to display the events by venue in a calendar.

You need to ensure that all events display by venue in the calendar.

To which component should you add a control?

A. Form

B. view

C. Field

D. Chart

Correct Answer: B

If you use unified interface, you can display any record in a calendar view via the calendar control.

1.

Go to Settings->Customization->Customize the System

2.

Open the configuration for the entity that you want to use the calendar control (Opportunities in our example)

3.

Click the View tab

4.

Click "Add Control" and select the calendar control.

5.

Click the dot for every interface from which you want the calendar control to be available.

Reference: https://crmtipoftheday.com/1206/view-any-dynamics-365-record-on-a-calendar/

#### **QUESTION 2**

You attempt to deactivate several currencies in a Microsoft Dataverse environment.

You are not able to deactivate one of the currencies.

You need to determine why you cannot deactivate the currency.

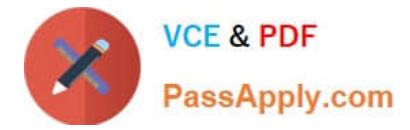

What is the reason?

- A. You are not the currency record owner.
- B. The currency is used by an active business process.
- C. The currency is the base currency.
- D. The currency is used by another record.

Correct Answer: C

Reference: https://docs.microsoft.com/en-us/powerapps/developer/data-platform/org-service/web-service-error-codes https://docs.microsoft.com/en-us/power-platform/admin/manage-transactions-with-multiple-currencies

#### **QUESTION 3**

After you answer a question in this section, you will NOT be able to return to it. As a result, these questions will not appear in the review screen.

A company uses a model-driven app.

The company needs to automatically update the Status column in real time.

You need to configure this feature.

Solution: Create a workflow that has an Update Record step.

Does the solution meet the goal?

A. Yes

B. No

Correct Answer: A

Correct Solution: Create a flow that has an Update a row action.

Note: Actions that real-time workflow processes can perform

Real-time workflow processes can perform the actions listed in the following table.

\*

 Update Row. You can update the row that the real-time workflow is running on, any of the rows linked to that row in an N:1 relationship, or any rows created by earlier steps.

\*

Etc.

Reference: https://learn.microsoft.com/en-us/power-apps/maker/data-platform/configure-workflow-steps

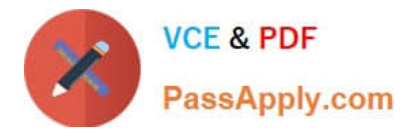

#### **QUESTION 4**

You have a canvas app with an embedded Power BI tile.

You share the canvas app. Users report that they are unable to access the Power BI content.

You need to determine why users are unable to access the content.

What is the cause of the user\\'s problems?

A. The Power BI dashboard is not shared.

B. The Power BI connection is not shared.

C. The Power BI Display mode property on the Power BI tiles is set to Disabled.

D. The Power BI interactions property on the Power BI tiles is set to Off.

#### Correct Answer: A

Power BI tile control in Power Apps, Sharing and security When you share an app that contains Power BI content, you must share not only the app itself but also the dashboard where the tile comes from. Otherwise, the Power BI content won\\'t appear even for users who open the app. Apps that contain Power BI content respect the permissions for that content.

Reference: https://learn.microsoft.com/en-us/power-apps/maker/canvas-apps/controls/control-power-bi-tile

#### **QUESTION 5**

#### HOTSPOT

A company has a canvas app that includes the following screens: Screen1 and Screen2.

The OnVisible property for Screen1 contains the following expression.

Set(AgeGroups, ["1-25", "26-54", "55+"])

For each of the following statements, select Yes if the statement is true. Otherwise, select No.

NOTE: Each correct selection is worth one point.

Hot Area:

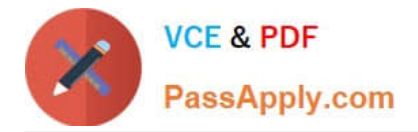

### **Answer Area**

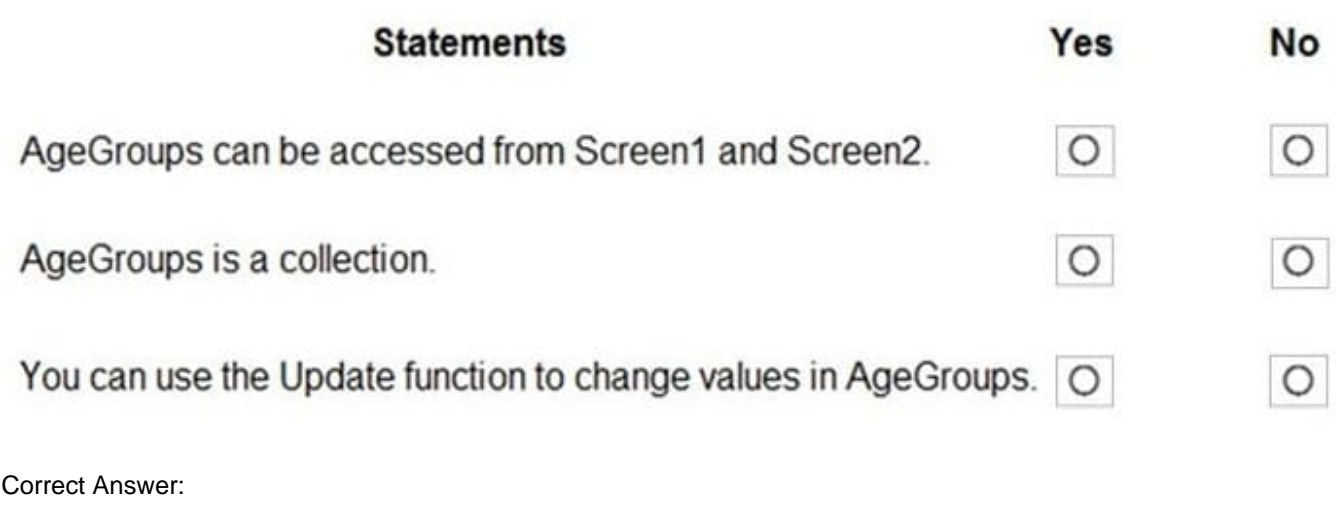

## **Answer Area**

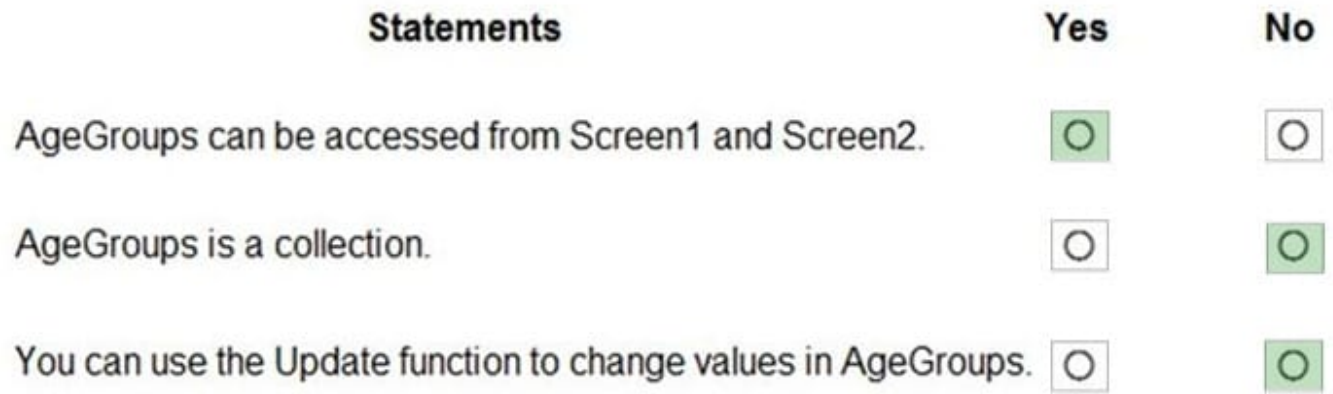

[PL-200 VCE Dumps](https://www.passapply.com/pl-200.html) [PL-200 Practice Test](https://www.passapply.com/pl-200.html) [PL-200 Exam Questions](https://www.passapply.com/pl-200.html)